# Battery Powered / Wireless / **S5W**Active Loudspeaker System **S5W**

# **Quick Start Guide**

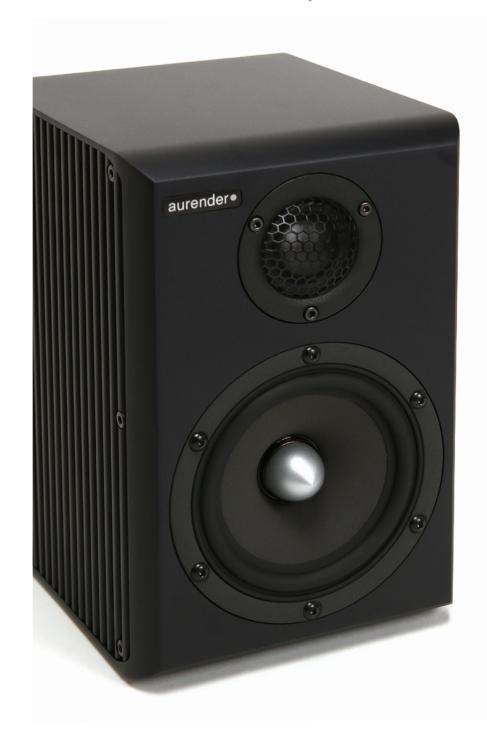

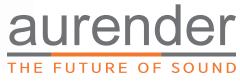

# **STEP 1**: In the Box

S5W (Left and Right) Speakers, Remote control, USB WiFi dongle, Android USB-OTG cable, DC 24V adapter (x 2), Antenna (x 2), and Quick Start Guide

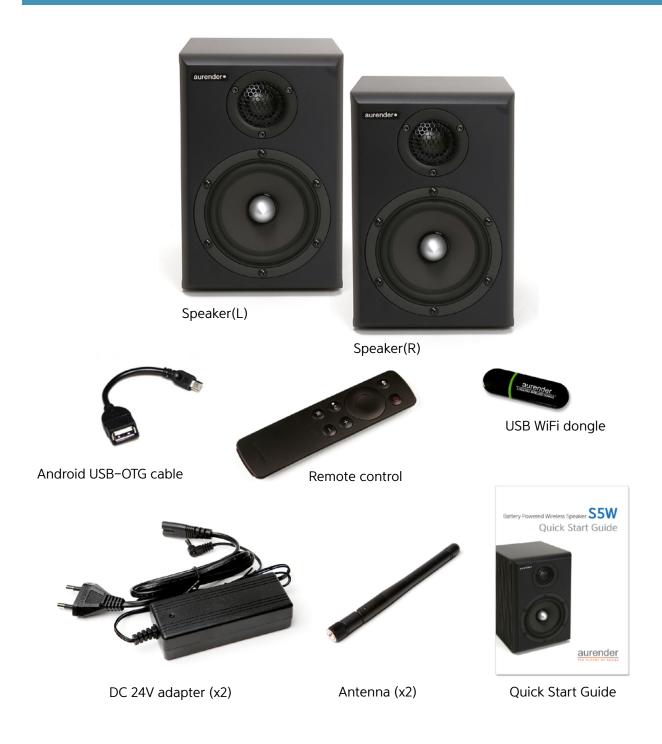

<sup>\*</sup> Batteries, a battery charger, or an Apple camera kit are not included and must be purchased separately.

# STEP 2: Setup

### Speaker Rear

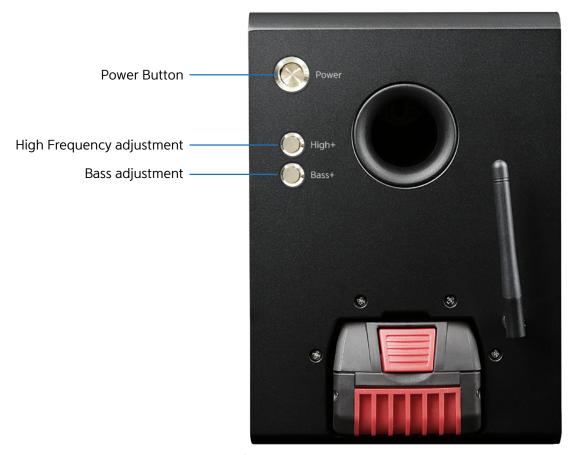

\* The battery is not included, must purchase separately.

#### Remote

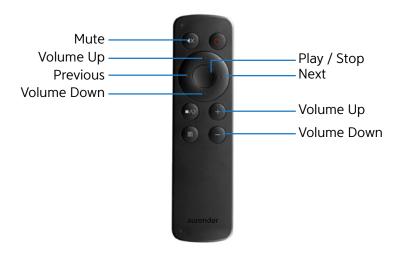

The speaker will activate when remote buttons are pressed (the LED will blink).

# STEP 2: Setup

1. The position of the speakers is indicated by the L (Left) or R (Right) label located on the rear. Place the speakers appropriately, connect the power adapters or insert the batteries, and turn the power on using the power button.

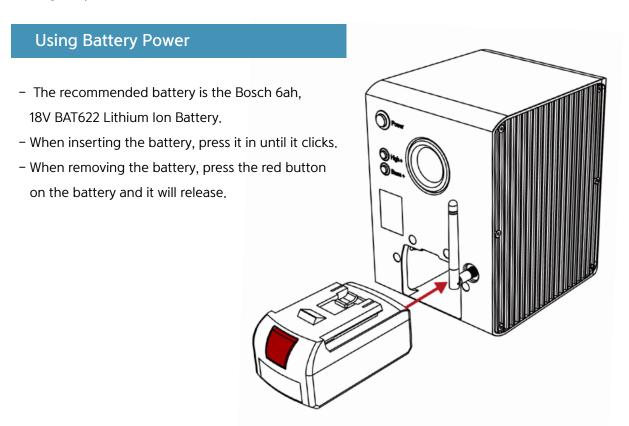

## When using the power adapter

- When using the power supply (DC adapter),
   connect the power cable as shown in the image:
- Do not insert battery when using the AC power adapter.

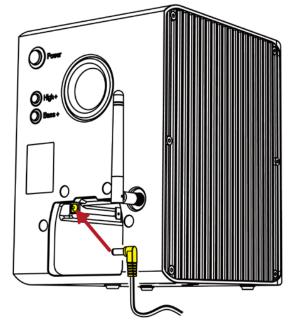

# STEP 2: Setup

2. Connect the USB WiFi dongle to a USB port on your smartphone or computer.

When using the USB dongle with a smartphone, you will need one of the cables shown below:

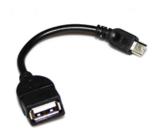

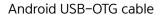

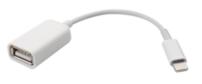

Apple USB Camera Kit cable (purchase separately)

#### **Precautions**

- 1. If the speaker is installed within 39in (1m) of a wireless router, there may be radio interference.
- 2. The smartphone used must have a stable connection ie: not loose, for best performance.
- 3. Certain models of smartphones may not be supported.
- 4. Reduce volume on smartphone before playing music to avoid a sudden loud noise burst which can cause damage to the speaker. It is recommended to set the volume to a moderate level, play music, and adjust to the appropriate volume level afterwards.

# **STEP 3**: Operation

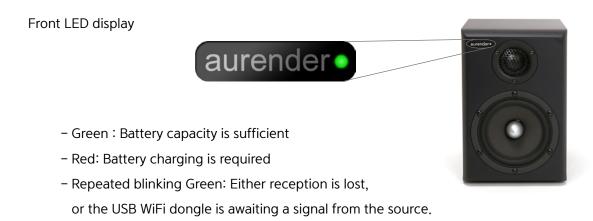

#### Using on a laptop/PC

When you insert a transmitting dongle into a USB port, it is recognized automatically by Windows, Mac OS X, or Linux OS and can be used immediately.

#### **Using in Windows OS**

Click on the speaker icon in the lower right corner, press the mixer to select "Aurender Wireless Speaker" from the available devices, or select "Aurender Wireless Speaker" using Control Panel (Start > Control Panel > Sound menu) and select "Default Device".

Note: When connecting to the computer for the first time, the volume is set to 50, so please adjust it to  $5 \sim 10$ .

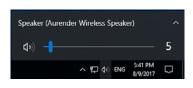

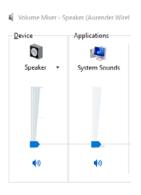

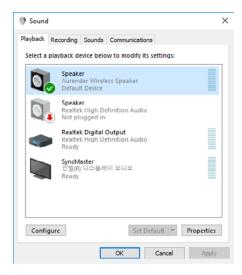

# **STEP 3**: Operation

#### Using with Mac OSX

Select the Aurender Wireless Speaker by clicking on the speaker icon located on the top right of the menu bar, while holding down the "alt/option" key. Alternatively, you can choose "Aurender Wireless Speaker" using System Preferences (System Preferences> Sound> Output menu: Select a device: Aurender Wireless Speaker)

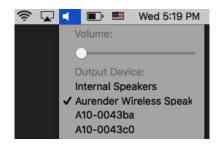

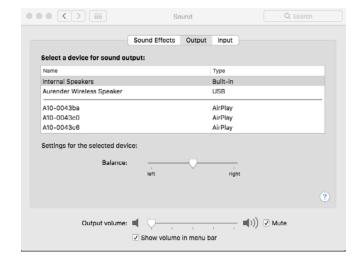

#### Using with iPhone/iPad

Use the Apple USB Camera Kit to connect the USB WiFi dongle. Play music on your iPhone / iPad and the sound will output to the S5W wireless speakers.

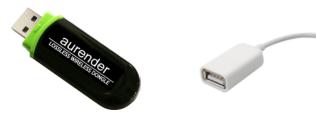

USB WiFi Dongle

Apple USB Camera Kit cable (purchase separately)

# **STEP 3**: Operation

#### Using with Android

Use the Android USB-OTG cable to connect the USB WiFi dongle. Play music on your Android smartphone and the sound will output to the S5W wireless speakers.

\* Recommended Android App: USB Audio Player Pro

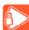

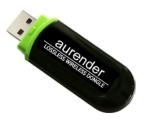

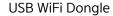

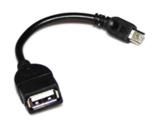

Android USB-OTG cable

#### Using with an Aurender music server

If you would like to use the S5W with an Aurender music server, simply insert the USB WiFi Dongle into the Aurender's USB audio port. The Aurender must have system software version 4.9.3 or 5.9.3 and iPad Conductor App version 2.1.115 or later in order to work properly.

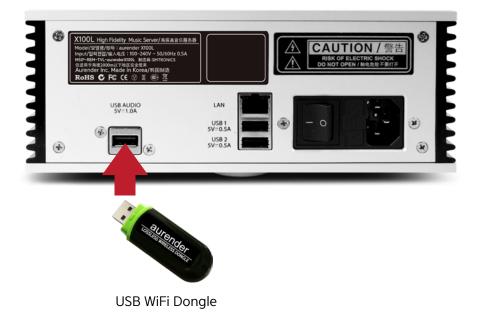

# **SPECIFICATION**

| Power Supply                 | DC24V/2A adaptor or Bosch battery 18V/6Ah                                        |
|------------------------------|----------------------------------------------------------------------------------|
| Input                        | Wireless Audio Stream from USB dongle                                            |
| Tweeter                      | 1 inch, 4 ohm dome tweeter                                                       |
| Mid-Woofer                   | 4.5 inch, 8 ohm woofer                                                           |
| Bass Load                    | Bass reflex                                                                      |
| Acoustic Sensitivity         | 85.5dB at 2.83V/1m                                                               |
| Bandwidth(-6dB)              | 50 Hz to 22 kHz                                                                  |
| Crossover                    | Digital Crossover 2.0 KHz 4th. order                                             |
| Amplifier                    | Built-in, 2x50 W amplifier                                                       |
| Size/Weight                  | 220mm(h) x 156mm(w) x 185mm(d) / 5.2 kg                                          |
| Accessory                    | Transmitter USB dongle / Manual / DC Power adaptor / Remote Ctrl.                |
| Battery (with Bosch 18V/6Ah) | Continuous Play Time: about 50 hours (varies depending on volume) Idle > 30 days |

Customer Service: support@aurender.com

Aurender America Inc.

17911 Sky Park Circle Suite H Irvine, CA 92614 USA

(Korea) Aurender Inc.

#1612, Obiz Tower, 126, Beolmal-ro, Dongan-gu, Anyang-si Gyeonggi-do, South Korea / ZIP 14057

> iPad, Airport Extreme are trademarks of Apple Inc. Windows is a trademark of Microsoft Inc.

All registered trademarks belong to their respective owners.

CBB00-0033

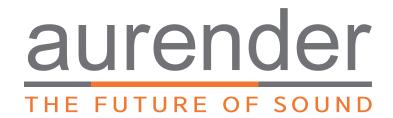